ООО "Телеметрика"

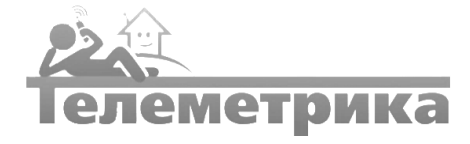

### Удалённый контроль и управление

# GSM-ТЕРМОМЕТР

Система удалённого управления. Модель Т1

Руководство по эксплуатации

www.telemetrica.ru

# ОГЛАВЛЕНИЕ

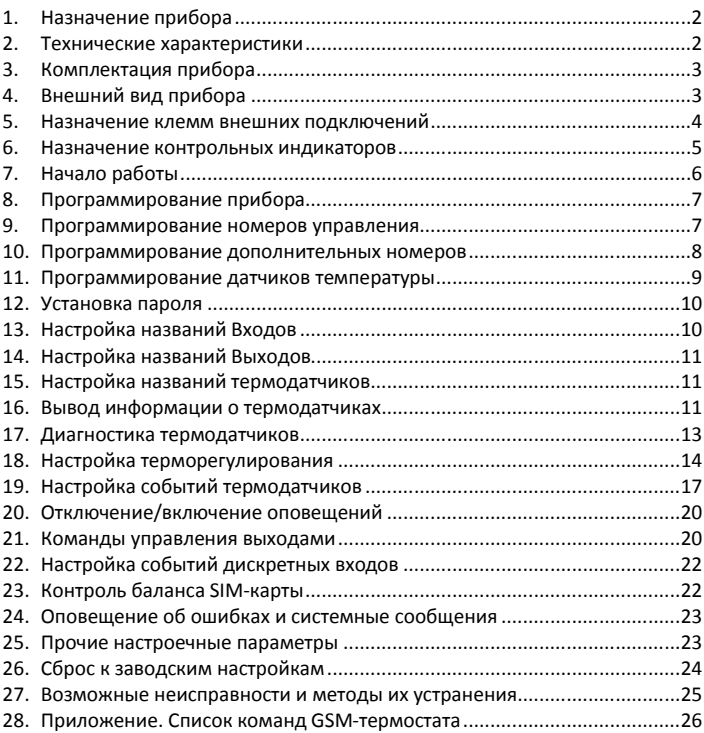

# <span id="page-2-0"></span>1. НАЗНАЧЕНИЕ ПРИБОРА

- Управление внешними устройствами (котлом отопления, электрическим обогревателем, кондиционером, устройствами оповещения и т.д.) по заданной пользователем программе.
- Поддержание температуры как на нагрев (режим обогрева), так и на охлаждение (режим охлаждения).
- Удаленное изменение настроек терморегулирования при помощи мобильного телефона в режиме реального времени.
- Удалённое управление включением и выключением подключенного оборудования.
- Контроль наличия напряжения сети 220 В.
- Контроль исправности инженерного оборудования и экстренное оповещение по СМС о выходе его из строя.

### <span id="page-2-1"></span>2. ТЕХНИЧЕСКИЕ ХАРАКТЕРИСТИКИ

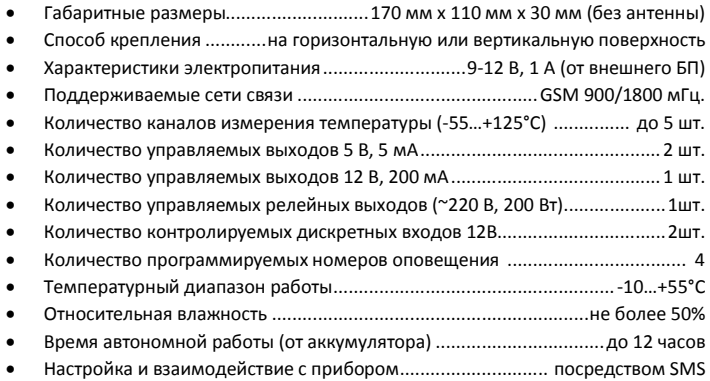

# 3. КОМПЛЕКТАЦИЯ ПРИБОРА

- Основной блок GSM-Термометр
- 2 цифровых датчика температуры (кабель 5 м)
- Внешний адаптер электропитания
- Руководство пользователя

#### Дополнительное оборудование:

- Датчик температуры (длина кабеля 5 м, 10 м)
- Датчик уровня жидкости
- Датчик утечки воды
- Блок управления нагрузкой (контактор, выход 16 A 220VDC)
- <span id="page-3-1"></span>Блок расширения релейный (2 реле, 10 А 220VDC)

### 4. ВНЕШНИЙ ВИД ПРИБОРА

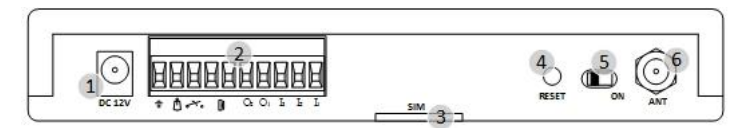

- 1. Разъём электропитания 12 В предназначен для подключения адаптера электропитания
- 2. Клеммная колодка предназначена для подключения входных и выходных дискретных сигналов, релейного выхода, а также цифровых сигналов от датчиков температуры.
- 3. Крышка отсека SIM-карты
- 4. Кнопка сброса питания позволяет установить настройки устройства по умолчанию
- 5. Переключатель питания от аккумулятора позволяет включить или отключить питание устройства от внутреннего аккумулятора.
- <span id="page-3-0"></span>6. Разъём для подключения антенны

# 5. НАЗНАЧЕНИЕ КЛЕММ ВНЕШНИХ ПОДКЛЮЧЕНИЙ

### Внимание! Для удобства обозначение клемм показано в вертикальном монтажном положении прибора

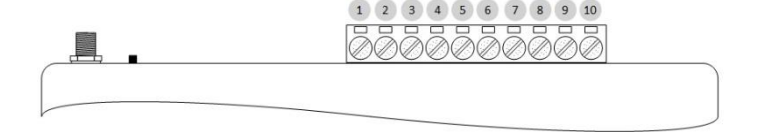

- 1. Вход для цифровых датчиков температуры (сплошной провод от датчика)
- 2. Дискретный вход №1 позволяет подключить аварийный выход различного оборудования.
- 3. Дискретный вход №2 позволяет подключить аварийный выход различного оборудования.
- 4. Выход № 1 +5 В постоянного тока
- 5. Выход № 2 +5 В постоянного тока
- 6. Выход № 4 Контакт НЗ релейного выхода (220 В 200 Вт)
- 7. Выход № 4 Основной контакт реле
- 8. Выход № 4 Контакт НР релейного выхода (220 В 200 Вт)
- 9. Выход № 3 +12 В Постоянного тока
- <span id="page-4-0"></span>10. Общий "-" (провод с полосой от датчика)

### 6. НАЗНАЧЕНИЕ КОНТРОЛЬНЫХ ИНДИКАТОРОВ

- 1. Выход 1 включен
- 2. Выход 2 включен
- 3. Выход 3 включен
- 4. Выход 4 (реле) включен
- 5. Системный индикатор
- 6. Системный индикатор
- 7. Контроль связи и системные события
- 8. Контроль наличия питания

<span id="page-5-0"></span>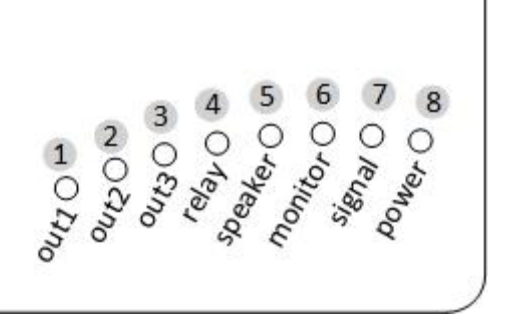

# 7. НАЧАЛО РАБОТЫ

Для работы GSM-термометра Вам понадобится SIM-карта любого сотового оператора, обеспечивающего достаточный уровень сигнала в зоне предполагаемой установки прибора. Отключите проверку PIN-кода на SIMкарте (с помощью мобильного телефона) и вставьте ее в специальный слот, расположенный на обратной стороне GSM-термометра. Для этого сдвиньте крышку отсека SIM-карты и удалите её. Затем сдвиньте держатель SIM-карты, как показано на рисунке ниже. Затем аккуратно поднимите держатель SIMкарты. Вставьте в держатель SIM-карту, как показано на рисунке. Затем опустите держатель с установленной SIM-картой и, сдвинув, зафиксируйте его. Закройте крышку отсека SIM-карты. Все перечисленные операции следует выполнять не прилагая усилий.

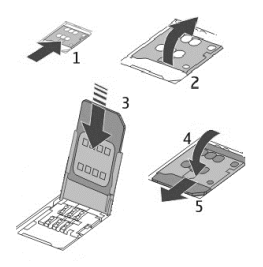

Подсоедините антенну к прибору. Подключите термодатчики к соответствующим разъемам. Термодатчики подключаются параллельно: провод с полосой к разъему общий «-», провод со сплошной окраской к разъему «вход для датчиков температуры» (см. Раздел 5).

Подключите блок питания. Сигнальный светодиод SIGNAL будет гореть красным в течении примерно 20 секунд, после чего начнет мигать зеленым

цветом. Мигание светодиода будет отображать уровень сигнала GSM сети, что соответствует:

- 1 вспышка уровень сигнала слабый
- 2 вспышки уровень сигнала средний
- 3 вспышки уровень сигнала высокий
- 4 вспышки уровень сигнала максимальный

<span id="page-6-0"></span>Для усиления сигнала сотовой связи возможно использовать выносную антенну вместо штатной. Смену антенны необходимо производить при отключенном питании.

# 8. ПРОГРАММИРОВАНИЕ ПРИБОРА

Программирование устройства осуществляется путем отправки настроечных смс-сообщений на номер SIM-карты, используемой в устройстве. При этом устройство должно быть включено в сеть (или питаться от аккумулятора) и успешно зарегистрироваться в сети (индикатор SGNAL мигает зеленым цветом). Каждое настроечное действие GSM-Термометр подтверждает СМС сообщением, которое получает пользователь, осуществляющий программирование.

Внимание! Все СМС команды пишутся ТОЛЬКО ЗАГЛАВНЫМИ БУКВАМИ. В качестве разделителя между элементами команд используется пробел. Далее в тексте инструкции пробел в примерах команд обозначен символом ...

Управление прибором возможно также с помощью специализированного приложения для мобильных устройств на базе операционных систем Android и Apple iOS. Ссылки на приложения доступны на сайте www.telemetrica.ru.

### <span id="page-7-1"></span>9. ПРОГРАММИРОВАНИЕ НОМЕРОВ УПРАВЛЕНИЯ

GSM-Термометр поддерживает работу с 4-мя телефонными номерами. Он может выполнять команды управления от запрограммированных номеров и оповещать пользователей данных номеров о происходящих событиях.

Для программирования Вашего номера в качестве №1 Вам необходимо отправить настроечное сообщение **НОМЕР** 1. GSM-Термометр распознает номер, с которого было отправлено сообщение, и запомнит его как НОМЕР 1. В ответ прибор пришлет Вам СМС со списком запрограммированных номеров. С этого момента GSM-термометр полностью готов к работе.

<span id="page-7-0"></span>Добавление дополнительных номеров осуществляется ТОЛЬКО с НОМЕРА 1. Любые другие настройки могут меняться с других запрограммированных номеров.

# <span id="page-8-0"></span>10. ПРОГРАММИРОВАНИЕ ДОПОЛНИТЕЛЬНЫХ НОМЕРОВ

В памяти устройства может храниться до 4 телефонных 10-значных номеров (код страны используется по умолчанию +7), на которые может осуществляться дозвон или отправляться SMS. 1-й номер в списке используется в том числе для внесения в память прибора других телефонных номеров.

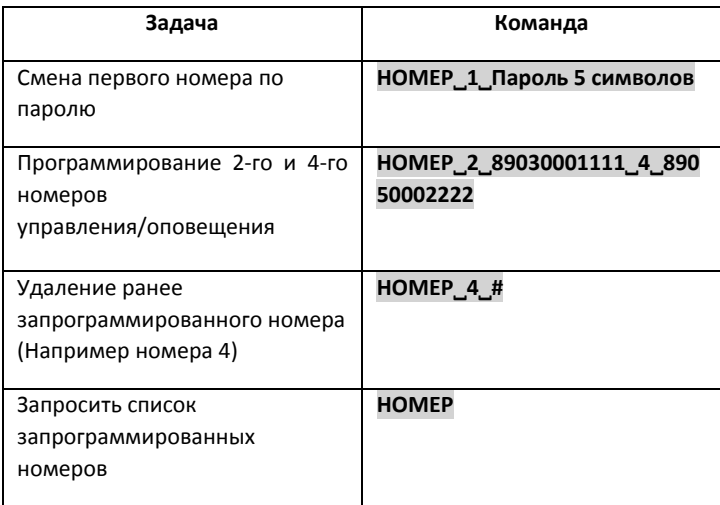

*Пример: Нужно записать в качестве второго НОМЕРА телефонный номер +79261234567, третьего НОМЕРА +79217654321, а номер 4 удалить.*

*Решение: Отправляем на номер GSM-Термометра следующее СМС:*

НОМЕР 2 89261234567 3 89217654321 4 #

# 11. ПРОГРАММИРОВАНИЕ ДАТЧИКОВ ТЕМПЕРАТУРЫ

К устройству можно подключить до 5 датчиков температуры. В комплект поставки устройства входят два температурных датчика. *Максимальная длина кабеля от датчика до устройства составляет 15м.*

Имеется 2 варианта добавления датчиков:

**Вариант 1** используется при начальной установке или перезаписи всех<br>латчиков и температуры. Устройство переволится в режим датчиков температуры. Устройство переводится в режим программирования датчиков нажатием и удержанием кнопки «Сброс» в течение 3-5 секунд. После того, как Вы отпустите кнопку «Сброс» зеленый светодиод SIGNAL начнет часто мигать. Происходит полная очистка памяти датчиков и устройство готово к считыванию новых подключаемых датчиков. Датчики подключаются путем их поочередного подсоединения к соответствующим клеммам на колодке клемм внешних подключений GSM-Термометра. Провод с полосой от датчика подключается к клемме «общий «-», однотонный провод ко входу для термодатчиков (см. Раздел 5). Запись каждого термодатчика в память подтверждается соответствующей индикацией зеленого светодиода SIGNAL (загорается на 2 секунды). Каждому подключаемому датчику присваивается номер от 1 до 5 в том порядке, как происходило их присоединение. Когда подключены все 5 датчиков, устройство автоматически выходит из режима программирования. Если используются не все датчики (менее 5), то для выхода из режима программирования следует кратковременно нажать кнопку "Сброс".

Существует возможность подключить сразу несколько датчиков (1-5) если не важен их порядок. Для этого подключите все необходимые датчики, а затем переведите устройство в режим программирования. Устройство запишет все подключенные датчики в произвольной последовательности. По количеству 2-х секундных миганий зеленого светодиода можно определить количество подключенных датчиков.

<span id="page-9-0"></span>*Вариант 2* используется для замены или добавления датчиков по одному. Для замены датчика с номером n необходимо подключить датчик к устройству, затем отправить SMS сообщение с текстом: ТД ДОБ N, где N – номер датчика от 1 до 5. Если операция выполнена успешно, в ответ придёт SMS со списком датчиков. Если – неуспешно см. сообщения об ошибках.

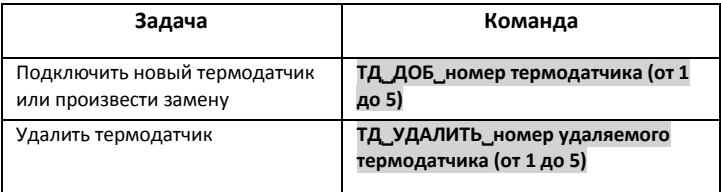

### <span id="page-10-0"></span>12. УСТАНОВКА ПАРОЛЯ

Если Вам необходимо ограничить доступ к GSM-термометру посторонних лиц, Вы можете установить пароль, без которого замена номеров управления устройством станет невозможна.

#### *Команда задания пароля*: ПАРОЛЬ˽5симв макс

*Команда смены пароля*: ПАРОЛЬ˽Старый пароль˽Новый пароль

<span id="page-10-1"></span>Задать или изменить пароль можно только с НОМЕРА 1

### 13. НАСТРОЙКА НАЗВАНИЙ ВХОДОВ

Вы можете задать имена входам 1 и 2, например «КОТЕЛ», «АВАРИЯ» и т.д. Имя задается на русском языке и только ЗАГЛАВНЫМИ буквами. Максимальная длина имени 6 символов.

#### *Команда:* ВХОД˽ИМЯ˽1˽6симв макс˽2˽6симв макс

# 14. НАСТРОЙКА НАЗВАНИЙ ВЫХОДОВ

Настройка названий выходов задается аналогично названиям Входов. Максимальная длина имени 6 символов.

<span id="page-11-1"></span>*Команда:* ВЫХОД˽ИМЯ˽1˽6симв макс˽2˽6симв макс˽3˽6симв макс 4 6симв макс

### 15. НАСТРОЙКА НАЗВАНИЙ ТЕРМОДАТЧИКОВ

Вы можете присвоить имена термодатчикам, например: КУХНЯ, С/У1ЭТ, КОТЕЛ, и т.д. Максимальная длина имени 6 символов.

*Команда:* ТД˽ИМЯ˽1˽6симв макс˽2˽6симв макс˽3˽6симв макс˽4˽6симв макс 5 6симв макс

<span id="page-11-2"></span>Символ # вместо названия восстанавливает имя по умолчанию

### 16. ВЫВОД ИНФОРМАЦИИ О ТЕРМОДАТЧИКАХ

В любое время Вы можете запросить информацию о состоянии и значениях термодатчиков.

*Команда:*

ТД (выводится краткий отчет о всех термодатчиках)

ТД N (выводится подробный отчет по конкретному термодатчику. <N> - номер термодатчика от 1 до 5)

Не указанное значение N или N=0 выводит краткую информацию о всех датчиках.

Отчет приходит в следующем виде:

#### Тд<N> <t>

Т-Упр: <параметры терморегулирования>\*

<span id="page-11-0"></span>Уст: <параметры событий>\*

#### 220В+ G83% , где

 $N = 1...5$  - номер датчика

 $t = -55...+125 - 3$ начение температуры

\* - если установленно:

220В+ - наличие внешнего питания

G83% - уровень сигнала сотовой сети

*Примеры полученных отчетов:*

| Запрос | Отчет                                                          |
|--------|----------------------------------------------------------------|
| ТД     | <b>КОТЕЛ 65 ТР64</b> - (терморегулирование вкл. на 64°С)       |
|        | КУХНЯ 19 ТР18 - (ТР вкл. на 18°С)                              |
|        | СПАЛЬН Ош ТР - (ошибка термодатчика, ТР выкл.)                 |
|        | 2-Й ЭТ 8 ТР - (терморегулирование выключено)                   |
|        | УЛИЦА -14 - (терморегулирование не установлено)                |
|        | 220B+ G40%                                                     |
| TД_1   | КОТЕЛ 65                                                       |
|        | Т-упр:<64+1 Вкл Уст: нет (алгоритмы оповещения не заданы)*     |
|        | 220B+ G55% (наличие внешнего питания и уровень GSM<br>сигнала) |

*\*Эта строка обозначает, что Терморегулирование включено. При температуре ниже 64°С включается выход №1 (отключение происходит при 64°С + гистерезис (см. Раздел Терморегулирование))*

# 17. ДИАГНОСТИКА ТЕРМОДАТЧИКОВ

GSM-Термометр постоянно проводит диагностику термодатчиков. В случае выявления неисправности, устройство незамедлительно оповещает об этом зарегистрированных пользователей путем отправки СМС и отключает терморегулирование и другие логические действия, связанные с данным термодатчиком.

#### *Пример полученного отчета об ошибке:*

**ВНИМАНИЕ** 

Ошибка ТД

КОТЕЛ

#### 220В+ G21%

Устройство позволяет использовать любой из выходов в качестве сигнализатора об ошибке термодатчика (например, для вывода информации на диспетчерский пульт, подключения светового или звукового оповещателя и т.д.).

#### *Команда программирования данной функции:*

#### ТД˽ОШ˽*номер выхода=время, на которое включать выход*

*Пример:*

ТД˽ОШ˽4=180 *(при ошибке ТД выход 4 включится на 180 секунд)*

<span id="page-13-0"></span>ТД˽ОШ˽3 *(при ошибке ТД выход 3 включится на неопределенное время)*

# 18. НАСТРОЙКА ТЕРМОРЕГУЛИРОВАНИЯ

При помощи четырех выходов GSM-Термометр может осуществлять независимое терморегулирование (ТР) по каждому из зарегистрированных термодатчиков. Регулирование осуществляется путем управления внешними исполнительными устройствами (обогреватели, охладители, вентиляторы, дискретные входы котлов отопления или любых других климатических систем и т.д.) в зависимости от показаний термодатчиков.

ВНИМАНИЕ!!! КАТЕГОРИЧЕСКИ ЗАПРЕЩЕНО ПОДКЛЮЧАТЬ НАГРУЗКУ БОЛЕЕ 200ВТ НЕПОСРЕДСТВЕННО К РАЗЪЕМАМ РЕЛЕ GSM-ТЕРМОМЕТРА!!! ДЛЯ УПРАВЛЕНИЯ ВНЕШНИМИ СИЛОВЫМИ ПРИБОРАМИ ИСПОЛЬЗУЙТЕ СООТВЕТСТВУЮЩУЮ ПО МОЩНОСТИ СЕРТИФИЦИРОВАННУЮ АВТОМАТИКУ. ПРИ ЭКСПЛУАТАЦИИ ЭНЕРГОПОТРЕБИТЕЛЕЙ СТРОГО СЛЕДУЙТЕ ПРИЛАГАЕМЫМ ИНСТРУКЦИЯМ!

Для начала осуществления терморегулирования, необходимо подключить хотя бы к одному из выходов управляемые устройства (подключение силовых устройств осуществляется через схему промежуточных симисторов (твердотельных реле), контакторов, пускателей и т.д. в соответствии с нормами электробезопасности). Затем на объекте терморегулирования следует разместить термодатчик, по показаниям которого будет поддерживаться запрограммированный температурный режим.

<span id="page-14-0"></span>Для каждого датчика можно задать независимые от других датчиков настройки терморегулирования. После того, как параметры терморегулирования по термодатчикам были заданы, терморегулирование можно отключать или включать как по каждому отдельному датчику, так и сразу по всем. Это нужно, например, если Вы используете GSM-Термометр для управления отоплением дома, который в Ваше отсутствие не отапливается. После того, как Вы ввели параметр терморегулирования, например, 22°С (комфортная температура к Вашему приезду в выходные), Вам достаточно только отправлять команды включения или отключения терморегулирования (см. Таблицу Команды терморегулирования). Параметр терморегулирования

22°С при этом будет оставаться неизменным до тех пор, пока Вы его не измените соответствующей командой.

#### *Команды Терморегулирования:*

 $\overline{a}$ 

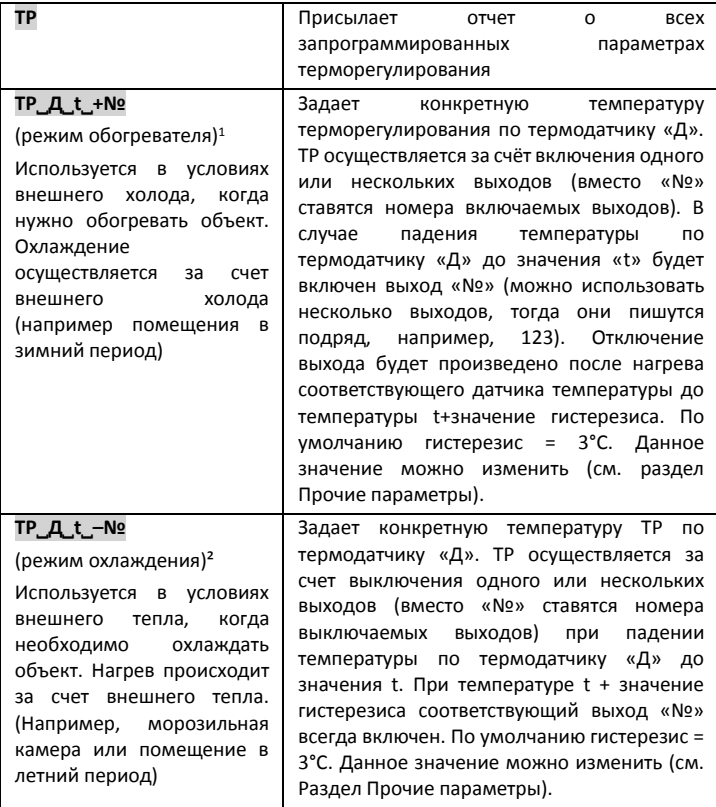

 $1, 2$  При условии подключения к НО контактам реле (7 и 8 клеммы на приборе)

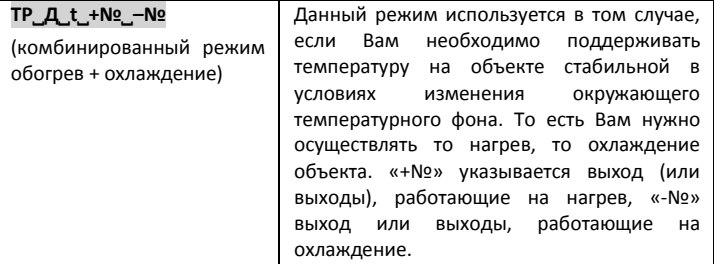

#### *Примеры:*

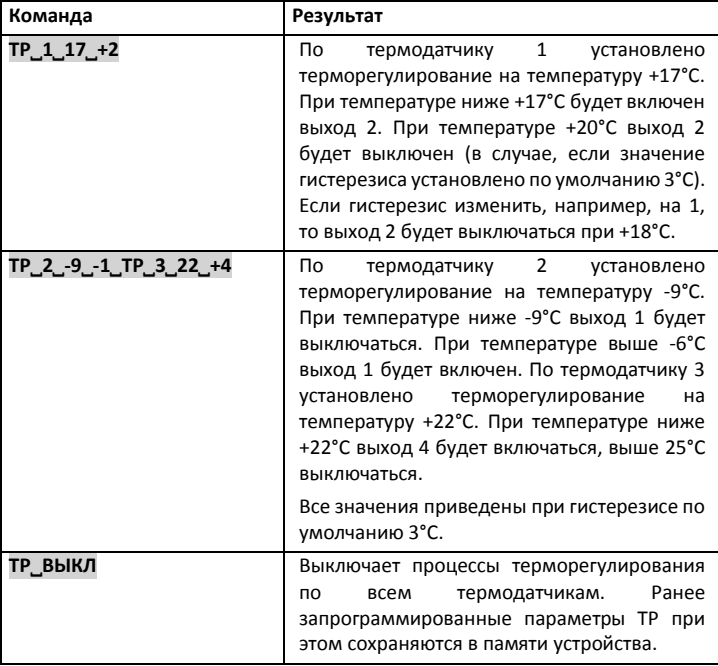

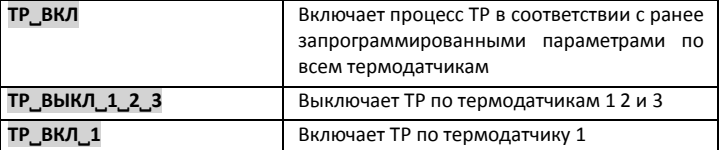

ВАЖНО: GSM-Термометр проводит постоянную проверку исправности термодатчиков и их шлейфов. В случае обнаружения неисправности контроллер отключает функцию терморегулирования по неисправному термодатчику и оповещает об ошибке абонентов, которые находятся в списке оповещениях о системных событиях. (см. Раздел оповещения об ошибках и системные сообщения).

### <span id="page-17-0"></span>19. НАСТРОЙКА СОБЫТИЙ ТЕРМОДАТЧИКОВ

Вы можете задать до 10-ти различных логических действий GSM-Термометра, включая события по термодатчикам и дискретным входам. При помощи этих событий Вы можете запрограммировать, например, оповещения на мобильные телефоны из списка управления, включение/отключение выходов на различный период или постоянно и т.д.

События по термодатчикам задаются командой ТД СОБ

*Пример команды установок событий:*

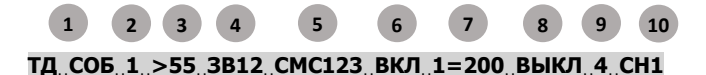

- 1. команда создания события
- 2. номер термодатчика
- 3. значение температуры срабатывания события
- 4. команда осуществлять дозвон на номера 1 и 2
- 5. команда отправлять СМС на номера 1,2,3
- 6. команда включить выход (ы)
- 7. номер включаемого выхода и время в секундах, на которое его включить
- 8. команда выключить выход
- 9. номер(а) выключаемых выходов
- 10. номер события (уникальный идентификатор события)

*Повторная отправка команды с тем же идентификатором, но с другими параметрами приведёт к перезаписи события.*

Получив такую настроечную команду GSM-Термометр в случае превышения температуры более 55°С по термодатчику №1 осуществит дозвон на номера 1 и 2 из списка запрограммированных телефонов, а так же отправит СМС на номера 1, 2 и 3, включит выход 1 на 200 секунд и выключит выход №4. Повторно событие будет наступать в случае, если температура вышла за пределы заданной логики более чем на значение гистерезиса и снова достигла критического значения (в данном случае опустилась ниже 52°С и снова стала выше 55°С.)

Вы можете задавать любую логику действий устройства по событиям термодатчиков в температурном диапазоне от -55 до +125°С. Максимальное количество установленных событий равняется 12-ти. Обратите внимание, чтобы логика действий контроллера по событиям не противоречила логике действий по установкам терморегулирования.

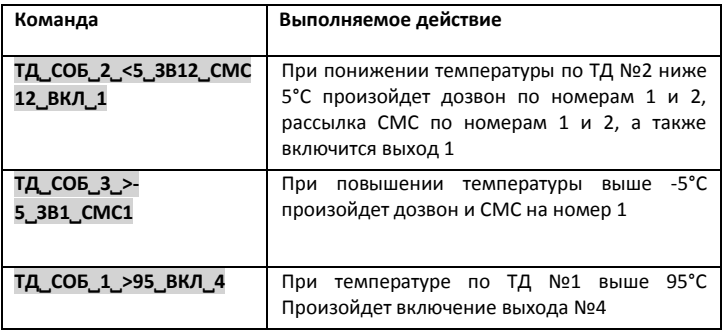

#### *Примеры настройки событий:*

#### *Команды управления событиями*

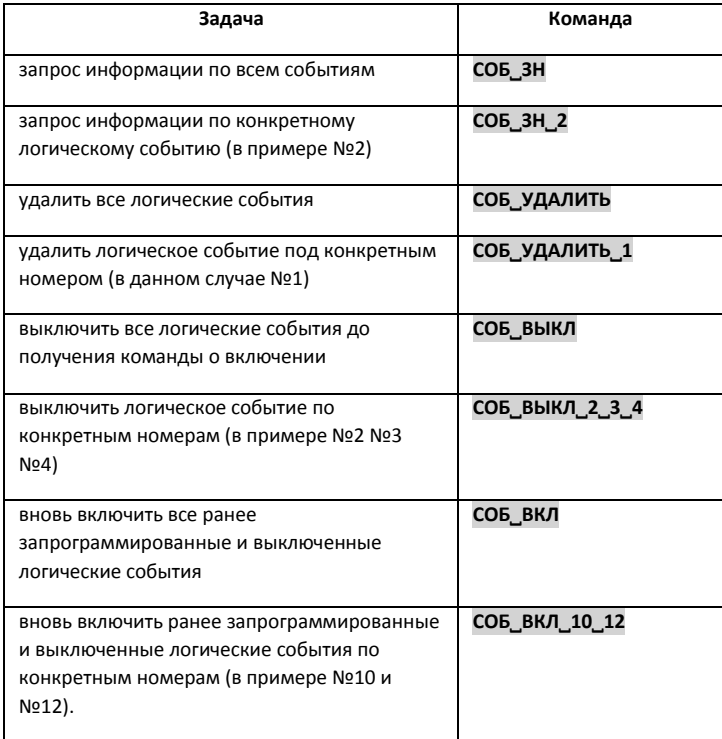

# <span id="page-20-0"></span>20. ОТКЛЮЧЕНИЕ/ВКЛЮЧЕНИЕ ОПОВЕЩЕНИЙ

При необходимости временного отключения оповещения звонками и СМС по некоторым из запрограммированных телефонных номеров следует использовать следующие команды:

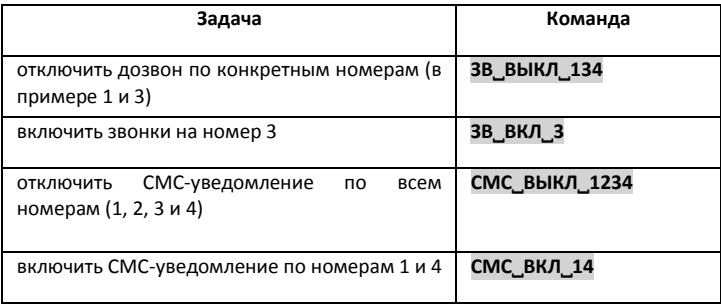

### <span id="page-20-1"></span>21. КОМАНДЫ УПРАВЛЕНИЯ ВЫХОДАМИ

Устройство имеет 4 выхода:

ВЫХОД 1 – слаботочный выход 5 В постоянного тока (до 5 мА)

ВЫХОД 2 – слаботочный выход 5 В постоянного тока (до 5 мА)

ВЫХОД 3 – слаботочный выход 12 В постоянного тока (до 200 мА)

ВЫХОД 4 – релейный выход (рекомендуемая нагрузка не более 200 Вт при 220 В переменного тока)

*ВЫХОДЫ 1 и 2* рекомендуется подключать к нагрузке через специальную релейную плату, которую можно приобрести в местах продаж GSM-Термометра или использовать любую другую схему подключения, которая имеет управляемые 5 В постоянного тока транзисторные ключи для управления нагрузками.

*К ВЫХОДУ 3* можно непосредственно подключать контакторы, силовые реле и т.д. с управлением 12 В, а также любое другое оборудование, подходящее по электротехническим характеристикам.

*ВЫХОД 4* является релейным выходом с одним нормально разомкнутым (НР) и одним нормально замкнутым (НЗ) контактами, то есть в состоянии ВКЛ нормально замкнутый контакт разомкнут, а нормально разомкнутый контакт замкнут. В состоянии ВЫКЛ нормально замкнутый контакт замкнут, а нормально разомкнутый контакт разомкнут.

ВНИМАНИЕ! ЗАПРЕЩЕНО ПОДКЛЮЧАТЬ НЕПОСРЕДСТВЕННО К КОНТАКТАМ РЕЛЕ НАГРУЗКИ, ПРЕВЫШАЮЩИЕ 200 Вт при напряжении сети 220 В. Для этого используйте промежуточные силовые реле, у которых напряжение катушек управления не превышает 250 В переменного тока или 30 В постоянного тока.

Любой из выходов можно включить как на неопределенное время, так и на период от 1 до 255 секунд.

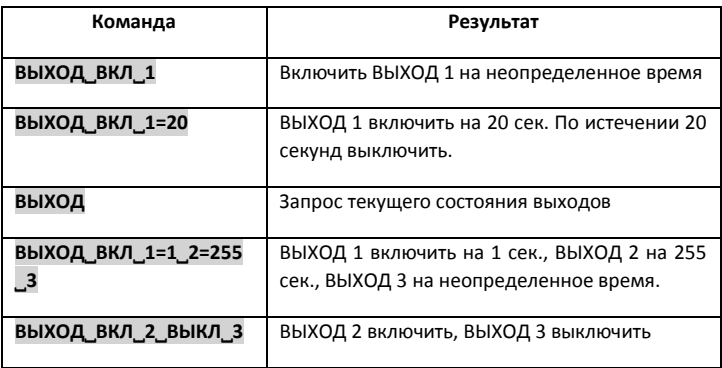

# <span id="page-22-0"></span>22. НАСТРОЙКА СОБЫТИЙ ДИСКРЕТНЫХ ВХОДОВ

GSM-Термометр имеет 2 дискретных ВХОДА для подключения аварийных выходов различного оборудования и контроля любых датчиков, которые способны замыкать или размыкать шлейф.

Настройки входов задаются командой ВХОД СОБ

*Пример команды установок событий:*

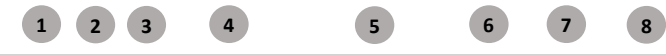

ВХОД СОБ 1+ ВКЛ 3=180 ВЫКЛ 4=180 ЗВ1 СМС123 СН1

- 1. команда настройки событий по входу
- 2. номер входа
- 3. настройка входа на замыкание (-) или на размыкание (+)
- 4. включение выхода №3 на 180 секунд
- 5. выключение выхода №4 на 180 секунд
- 6. дозвон по номеру 1 из списка
- 7. отправить СМС на номера 1,2,3 из списка
- 8. номер события (уникальный идентификатор события)

*Повторная отправка команды с тем же идентификатором, но с другими параметрами, приведёт к перезаписи события.*

### <span id="page-22-1"></span>23. КОНТРОЛЬ БАЛАНСА SIM-КАРТЫ

Если сообщение отправляется в первый раз, то нужно, что бы после команды БАЛАНС через пробел был написана команда запроса баланса GSM-оператора SIM-карты, установленной в устройстве. Команду запроса баланса можно узнать по номерам обслуживания абонентов Вашего оператора связи. Например: БАЛАНС \*100#

Вы можете запрашивать GSM-Термометр о состоянии баланса SIMкарты. Для запроса о состоянии баланса применяется команда БАЛАНС

# <span id="page-23-0"></span>24. ОПОВЕЩЕНИЕ ОБ ОШИБКАХ И СИСТЕМНЫЕ СООБЩЕНИЯ

GSM-Термометр присылает сообщения об ошибках термодатчиков, пропадании/восстановлении внешнего питания и другие системные сообщение на телефоны из запрограммированного списка. Если Вам не нужно, чтобы данная информация поступала на все телефоны, Вы можете создать список оповещения об этих событиях.

#### *Команда настройки оповещения*:

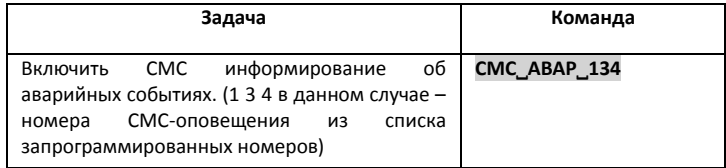

### <span id="page-23-1"></span>25. ПРОЧИЕ НАСТРОЕЧНЫЕ ПАРАМЕТРЫ

Вы так же можете менять некоторые другие настроечные параметры, используемые GSM-Термометром.

#### *Команда настройки дополнительных параметров:*

#### ПАРАМ˽номер параметра=значение

#### *Номера настраиваемых дополнительных параметров:*

- 1 Гистерезис (по умолчанию 3 град).
- 2 Интервал отработки события (по умолчанию 10 секунд).

4 - Служебный параметр (интервал пере инициализации GSM-модуля (0 – отключено), 1 – 20 мин., 255 - 3,5 суток) по умолчанию 72.

5 - Кол-во попыток дозвона на номер (по умолчанию 3).

*Пример настройки получения регулярного отчета:*

 ПАРАМ˽1=1 *(Значение гистерезиса изменено до 1 градуса. То есть температура будет поддерживаться в диапазоне 1°С,)*

В конце каждого СМС-сообщения GSM-Термометр присылает информацию о наличии напряжения в сети 220 В (220В+ - питание есть, 220В- питания нет) и информацию об уровне сигнала GSM-сети (например G47%). Если уровень сигнала постоянно менее 30% желательно установить термометр в место с более уверенным приемом либо подключить внешнюю GSM-антенну.

# <span id="page-24-0"></span>26. СБРОС К ЗАВОДСКИМ НАСТРОЙКАМ

Для сброса устройства к заводским настройкам отключите аккумулятор выключателем возле антенны. Отключите блок питания от сети 220 В. Нажмите и удерживайте кнопку «Сброс». Удерживая кнопку «Сброс» нажатой, включите питание. Через несколько секунд загорится красный светодиод SIGNAL. Это означает, что система вернулась к заводским установкам, все номера и термодатчики из памяти стерты.

#### Заводские настройки:

*Пароль:* отсутствует

*USSD запрос (запрос баланса SIM-карты):* \*100#

*Гистерезис терморегулирования*: - 3°С.

(Гистерезис – это величина в градусах, в пределах которой осуществляется терморегулирование. Например, при гистерезисе 3°С и установке терморегулирования на нагрев до 20°С, включение соответствующего выхода будет осуществляться при t ниже или равной 20°С, выключение при t большей или равной 20°С +гистерезис, то есть при 23°С.)

*Задержка отработки событий:* 10 секунд

*Интервал отправки регулярного отчета:* 0 (не отправляется)

*Кол-во повторов при дозвоне:* 3

# <span id="page-25-0"></span>27. ВОЗМОЖНЫЕ НЕИСПРАВНОСТИ И МЕТОДЫ ИХ

### УСТРАНЕНИЯ

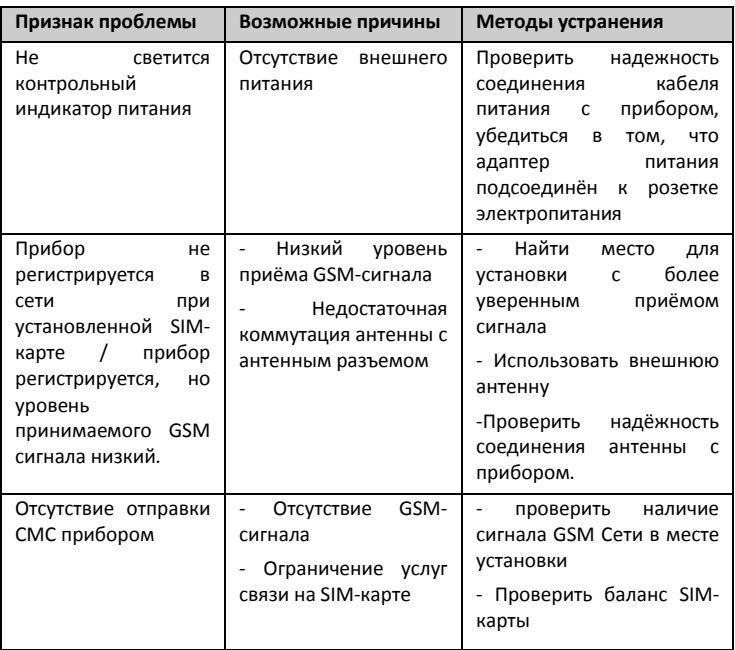

<span id="page-26-0"></span>28. ПРИЛОЖЕНИЕ. СПИСОК КОМАНД GSM-

### ТЕРМОСТАТА

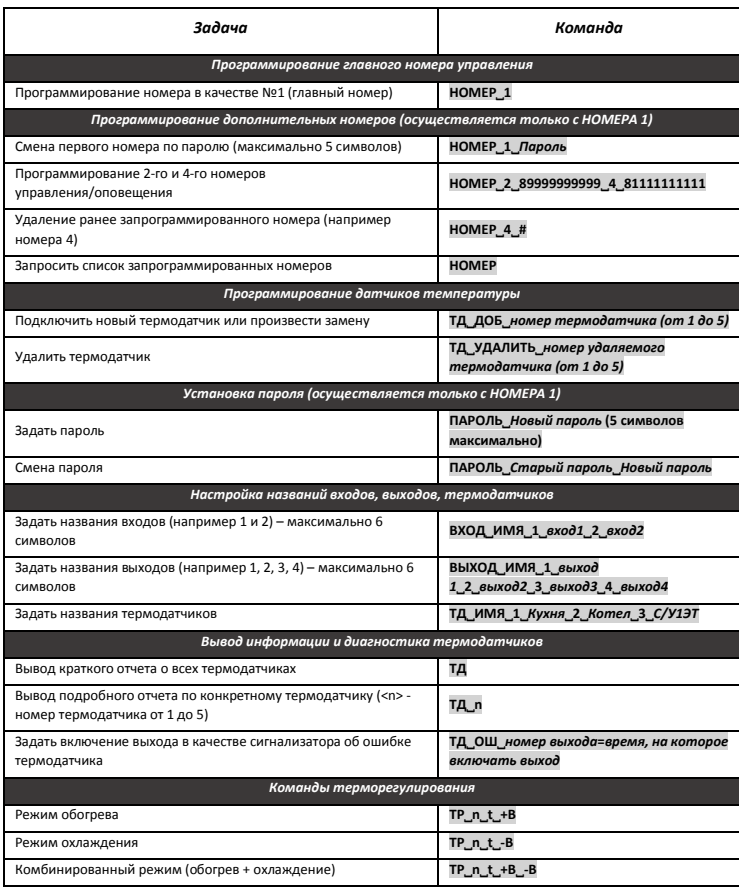

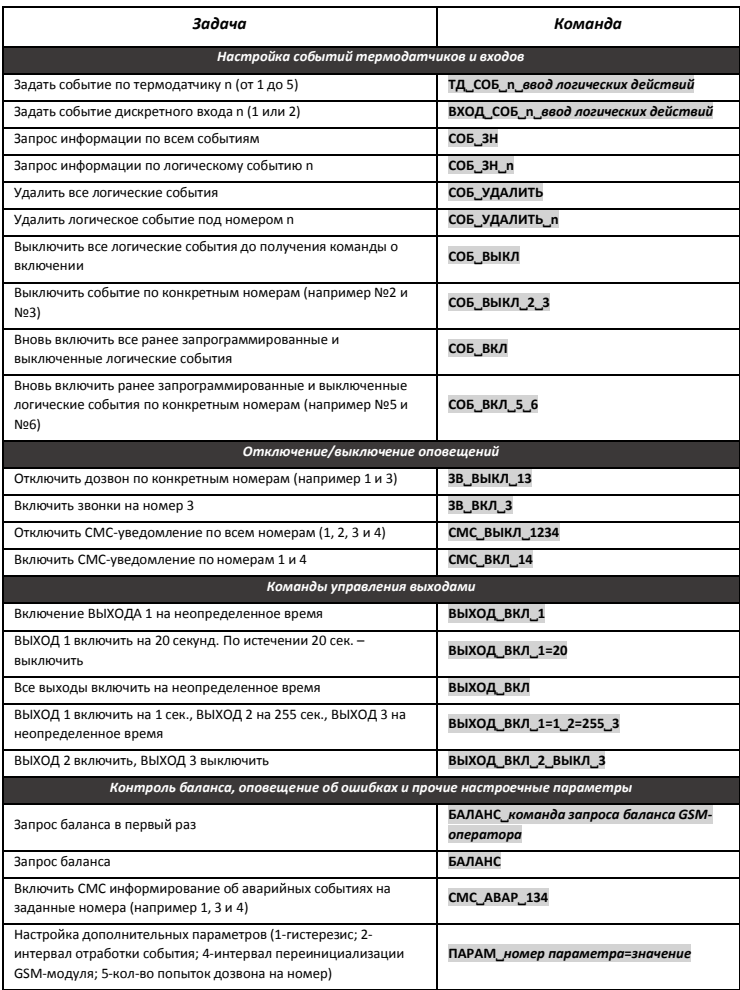